## **7**. **Übung Scientific**: **Diagramme impliziter Funktionen**

Legt man für eine Funktion fest, dass "zu jedem *x* nur ein Funktionswert  $f(x)$ " existieren darf, ist es für Kreise, Ellipsen, gekippte Parabeln und andere spannende Formen nicht möglich, sie als  $f(x)$  anzugeben. Man greift daher zur "impliziten Darstellung" ...

t Gegeben ist ein Kreis ....ein Beispiel zum Finden des Kreismittelpunktes

$$
x^{2} - 6x + 18 + y^{2} + 10y = 0
$$
  

$$
x^{2} - 6x + 18 + y^{2} + 10y - 18 = 0 - 18
$$
  

$$
x^{2} - 6x + y^{2} + 10y = -18
$$
  

$$
(x^{2} - 6x) + (y^{2} + 10y) = -18
$$
  

$$
\left(x^{2} - 6x + \left(\frac{6}{2}\right)^{2}\right) + \left(y^{2} + 10y + \left(\frac{10}{2}\right)^{2}\right) = -18 + \left(\frac{6}{2}\right)^{2} + \left(\frac{10}{2}\right)^{2}
$$
  

$$
(x - 3)^{2} + (y + 5)^{2} = 16
$$

damit lässt sich dann auch der Graph sofort zeichnen (2D-Graph, implizit):

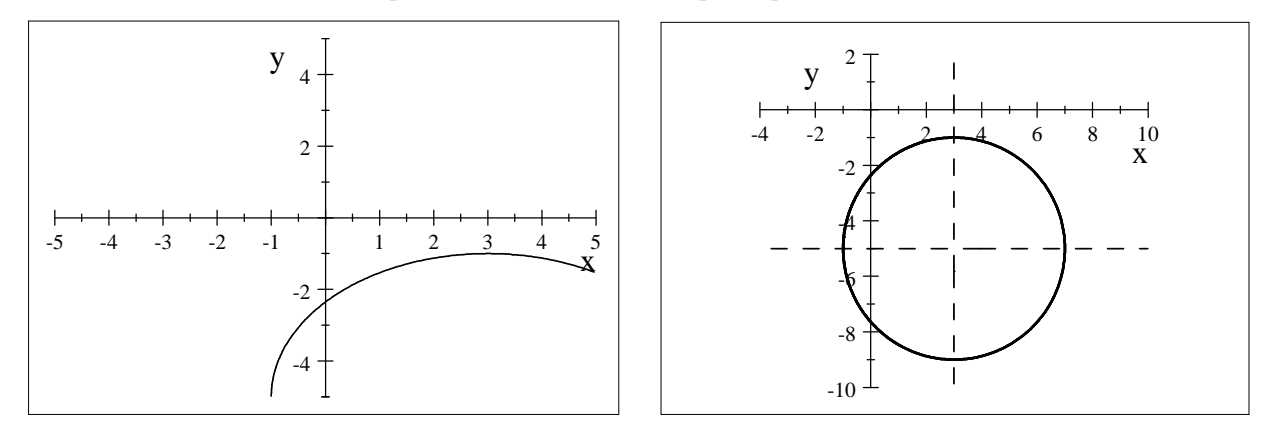

Da SCI immer mit seinen einmal festgelegten Standardeinstellungen arbeitet (unter Hilfsmittel einstelbar) sieht das erste Ergebnis noch nicht zu sehr nach Kreis aus, es muss daher neu skaliert werden, dabei muss darauf geachtet werden, dass beide Achsen gleiche Skalierung erhalten. Vielleicht noch die Achsen hinzufügen, indem ihre Gleichungen  $x = 3$  und  $y = -5$  hinzugefügt werden.

t Darstellung implizit gegebener Funktionen ist auch bei Gleichungssystemen praktisch, dann, wenn die Lösung graphisch dargestellt werden soll (für klassische Darstellung hätte man die Gleichungen erst nach "*y*" umformen müssen ...).

In einer einspaltigen Matrix eingeben, dann mit "Solve" und "Exact" "in place":

$$
2x - y = 5
$$
  
x + 3y = 4  $\left\{x = \frac{19}{7}, y = \frac{3}{7}\right\}$  {x = 2.7143, y = 0.42857}

Jetzt noch die graphische 2D-Darstellung von "implizit vorgegebenen Funktion"  $2x - y = 5$ .und  $x + 3y = 4$ .

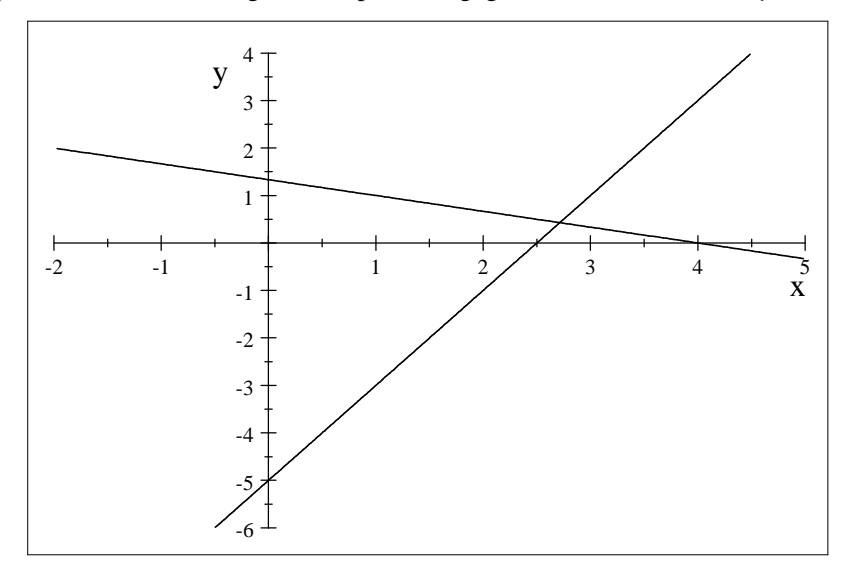

t Dass SCI zur gleichen Schule gegangen ist und dabei den Begriff Funktion genau so wie du gelernt hat, siehst du deutlich bei der Gleichung  $y = x^2$  und  $x = y^2$ . Es sind zueinander inverse Funktionen (vgl. die Spiegelgerade), die "dicke rote" wird aber nur gezeichnet, wenn beide Gleichungen implizit "aufgefasst" werden.

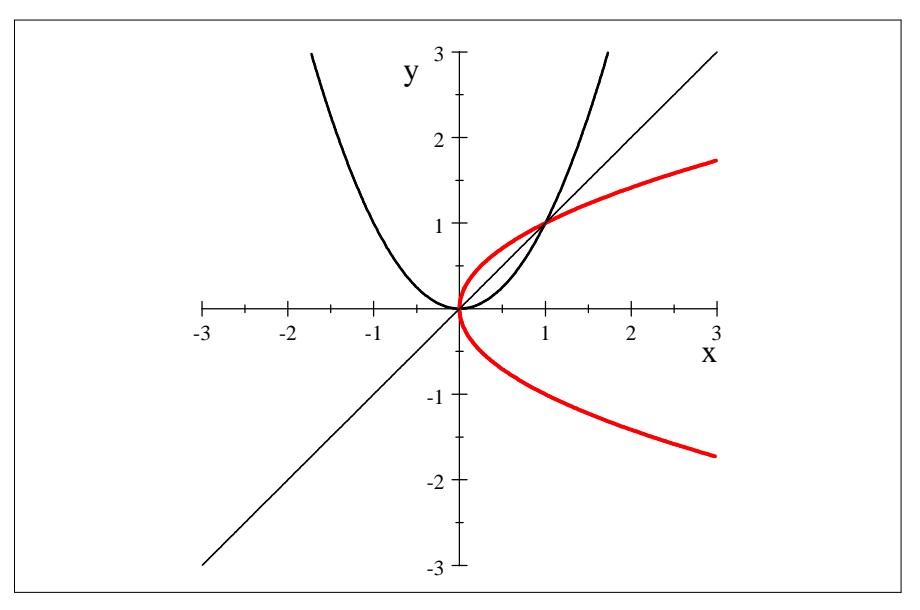

Schreibt man aber die zweite Gleichung als  $y = \sqrt{x}$  und lässt sie plotten (implizit), sperrt sich SCI. Beim Zeichnen der Funktion  $\sqrt{x}$  (nicht implizit) zeichnet dann SCI brav nur einen Ast der gespiegelten Parabel. Der zweite (untere) Ast muss dann mit  $y = -\sqrt{x}$  dazu gezeichnet werden. Nur so kann die Eindeutigkeits-Anforderung an Funktionen: "... zu jedem *x*-Wert wird genau ein *y*-Wert ..." erfüllt werden.

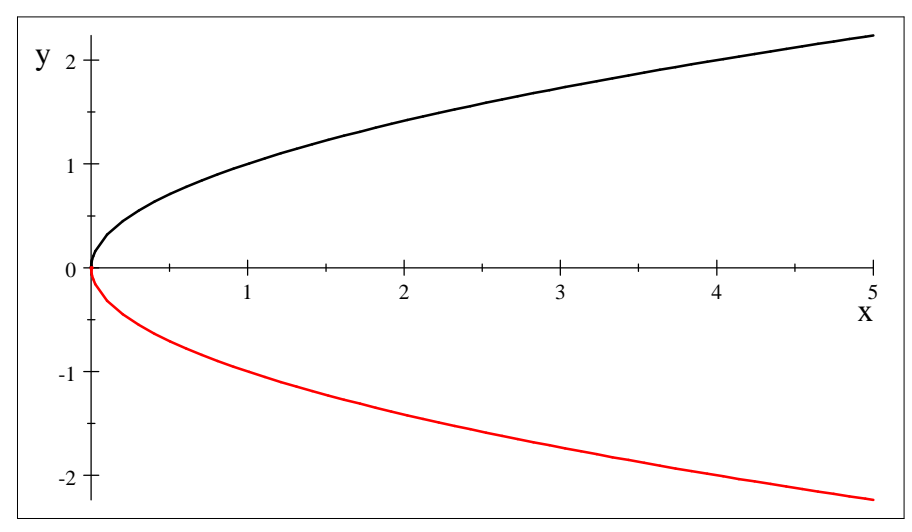

t Wenn wir schon bei den impliziten Definitionen sind, so auch noch die übrigen "Kegelschnitte". Erst die Ellipsen ...ausgehend von einer "Ellipse mit gleichen Halbachsen" ...

Kreis: 
$$
(x-1)^2 + (y+2)^2 = 9 \Leftrightarrow \frac{(x-1)^2}{9} + \frac{(y+2)^2}{9} = 1
$$
  
\nEllipse:  $9(x-1)^2 + 4(y+2)^2 = 36 \Leftrightarrow \frac{(x-1)^2}{4} + \frac{(y+2)^2}{9} = 1$   
\nEllipse:  $9(x-1)^2 + 16(y+2)^2 = 144 \Leftrightarrow \frac{(x-1)^2}{16} + \frac{(y+2)^2}{9} = 1$ 

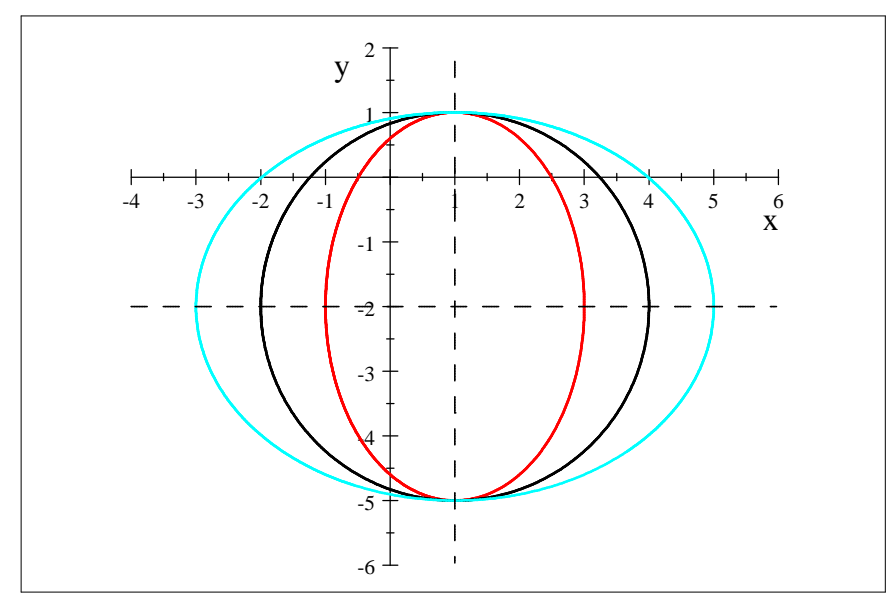

Dann noch die verschobenen Parabeln und Hyperbeln ...

Kreis: 
$$
(x-1)^2 + (y+2)^2 = 9 \Leftrightarrow \frac{(x-1)^2}{9} + \frac{(y+2)^2}{9} = 1
$$
  
Parabel:  $9(x-1)^2 - 4(y+2)^2 = 36 \Leftrightarrow \frac{(x-1)^2}{4} - \frac{(y+2)^2}{9} = 1$   
Hyperbel:  $(x-1)(y+2) = 4$ 

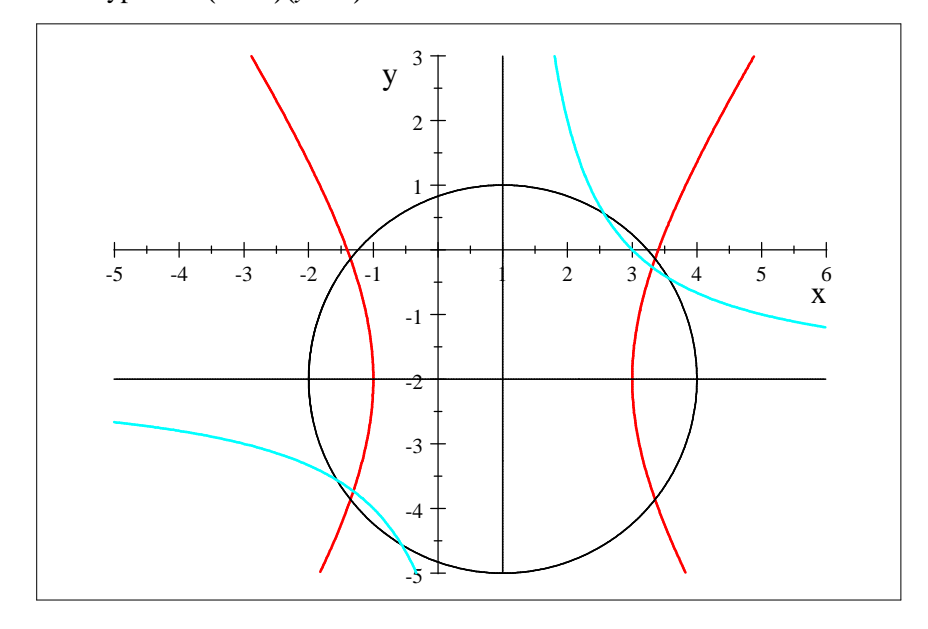

• Jetzt nur noch zum Spaß etwas mit Betrag ...

$$
x^{2} + y^{2} = 1
$$

$$
|x|^{2/3} + |y|^{2/3} = 1
$$

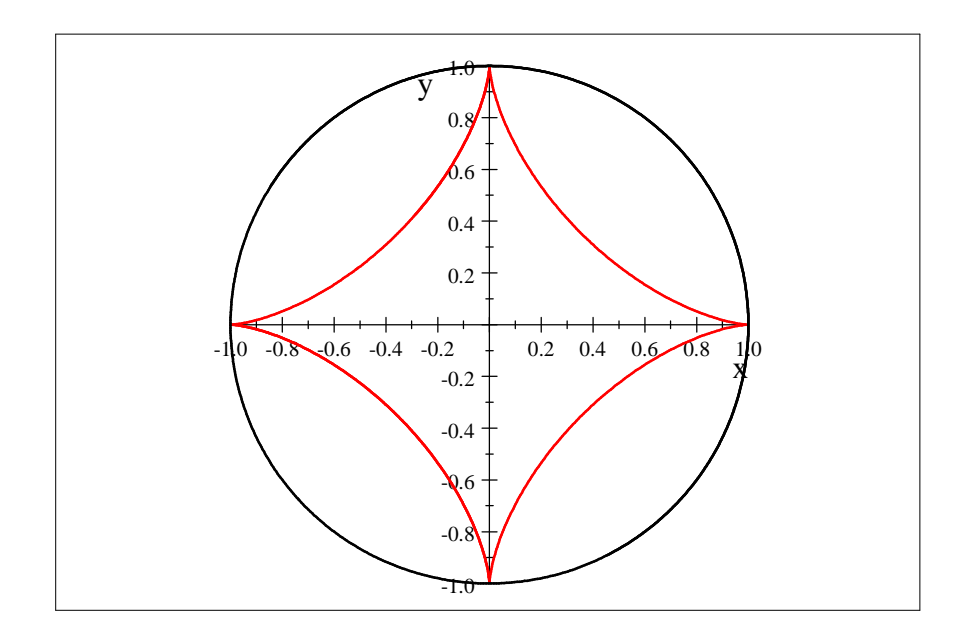

• Dreidimmensional sind sie noch schöner ..., erzeugt mit 3D-Diagramm von impliziter Funktion ...

Kugel: 
$$
(x-1)^2 + (y+2)^2 + (z+2)^2 = 9
$$
  
Schnittebene:  $x = 1$ 

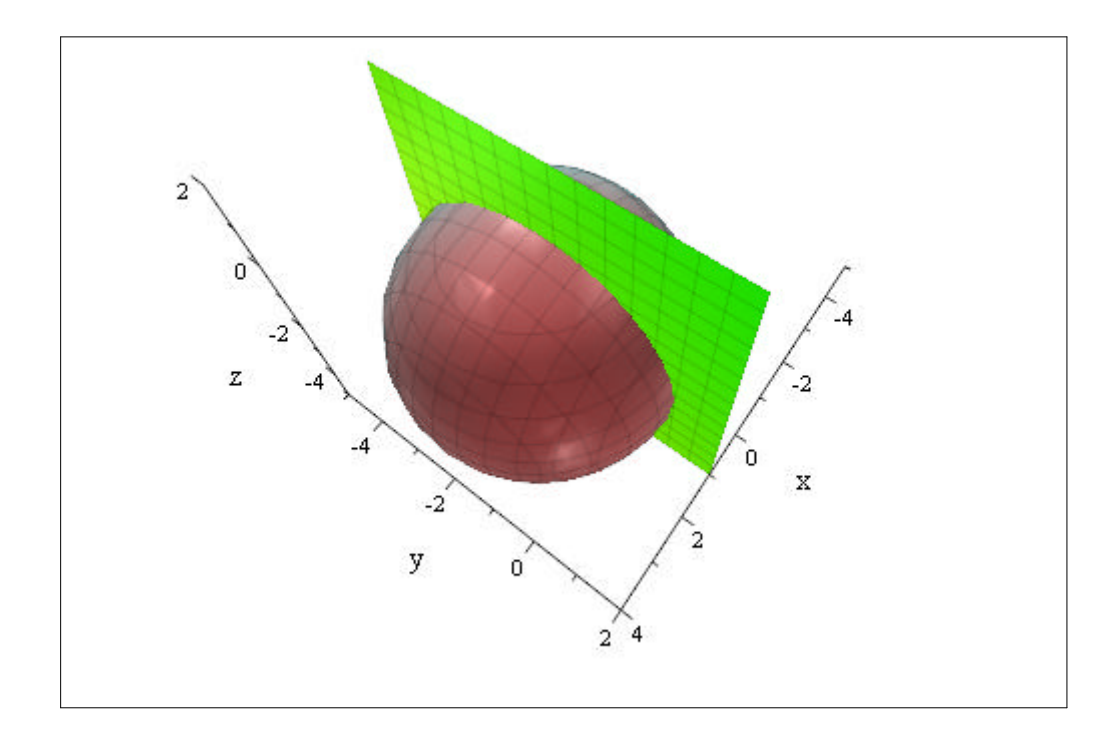

Ja, ab hier kannst du spielen, auch z.B. mit der "V-Kamera", die nach Klick in der unteren Ecke verfügbar wird ...